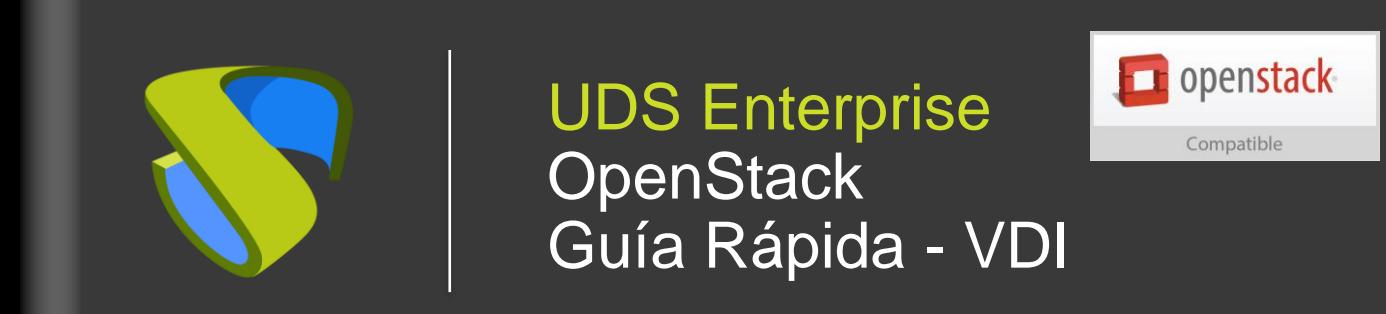

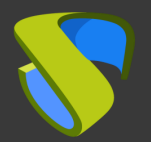

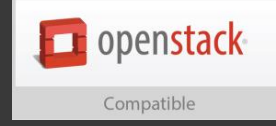

#### Prepare su entorno

Instale y configure un entorno OpenStack con al menos:

- Un nodo de computación con recursos necesarios
- Un almacenamiento para alojar los servicios
- **I** Una red virtual con conectividad

Para más información: [OpenStack Documentation](http://docs.openstack.org/)

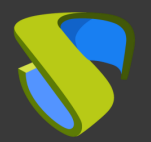

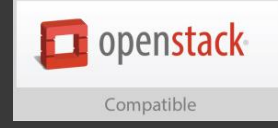

#### Prepare la imagen base de los escritorios virtuales

Optimice su imagen base:

- Configure GPO
- **Elimine los componentes innecesarios**

Instale en su imagen base:

- **EXEC** Aplicaciones favoritas
- Actor UDS

Para más información: Manual de Instalación, Administración y

Usuario de UDS Enterprise

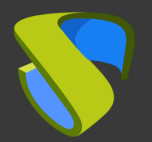

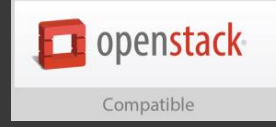

#### Instalación del software UDS Enterprise

Instale y configure los componentes de UDS Enterprise:

- Base de datos MySQL
- **E** Servidor UDS (broker)
- **Tunnel UDS**
- Actor UDS

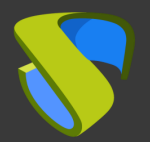

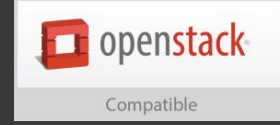

### Añada OpenStack en la sección "Servicios" del Panel de Administración de UDS Enterprise

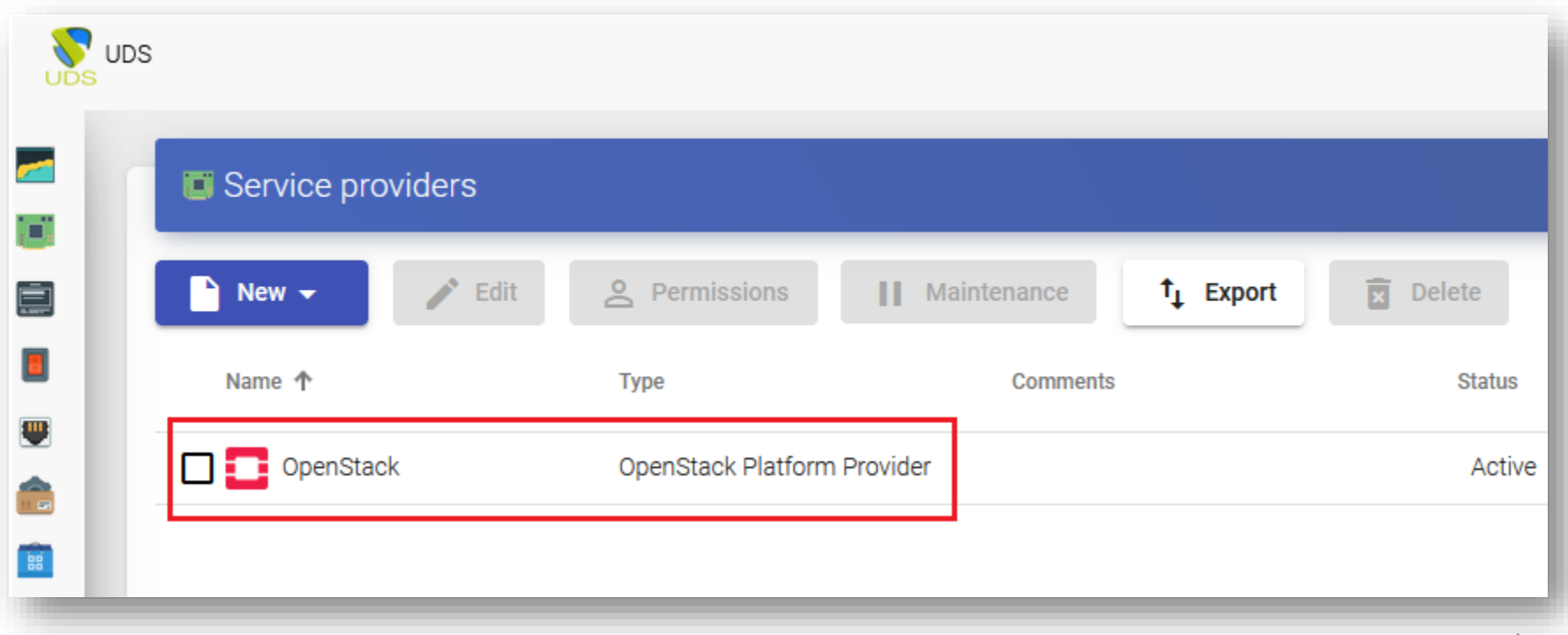

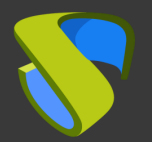

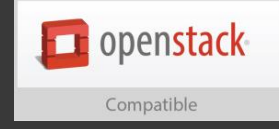

#### Cree su autenticador/es, OS Manager/s & Transporte/s

- Autenticador/es: Active Directory, Azure Active Directory, eDirectory, OpenLDAP, SAML, IP e Interno
- OS Manager/es: Linux, Windows (Persistentes / No Persistentes)
- Transporte/s: RDP, RDS, XRDP, NX, RGS, PCoIP, SPICE, X2Go, HTML5 y RDS a través de HTML5

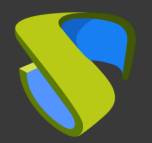

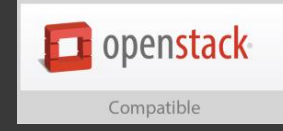

#### Despliegue el Pool de Servicios

- **EXEC** Despliegue los escritorios desde la imagen base
- Asigne los autenticador/es, OS Manager/s, Calendarios & Transporte/s necesarios

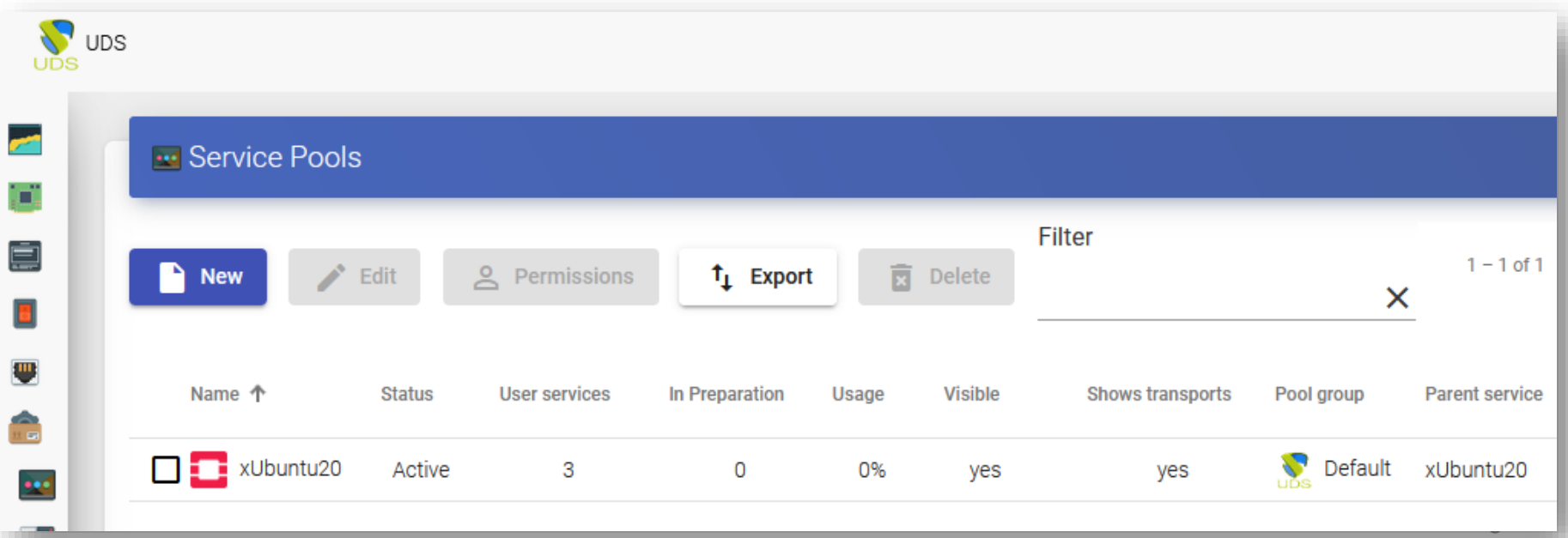

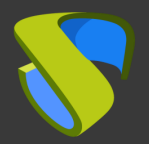

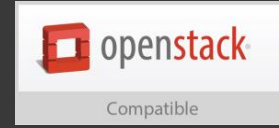

Project / Compute / Instances

#### **Instances**

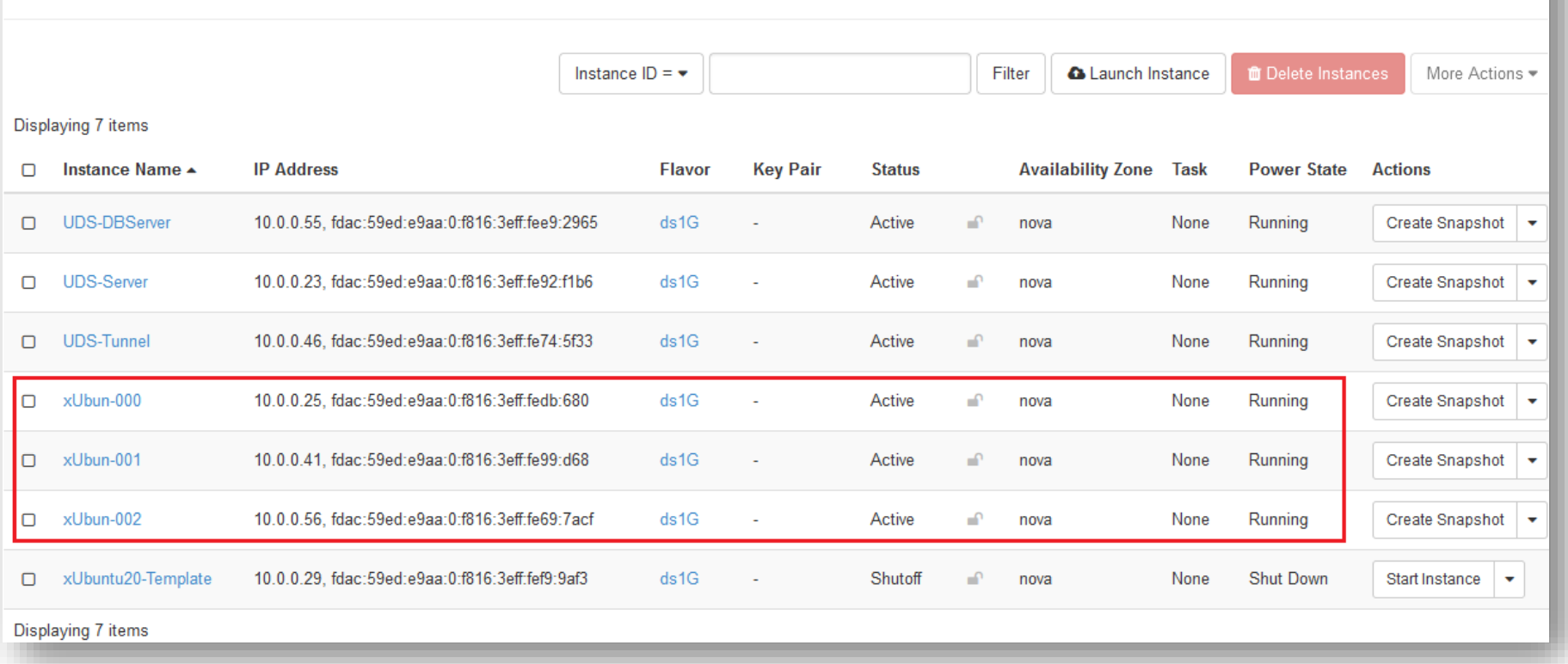

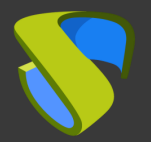

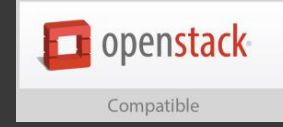

### ¡Disfrute de sus escritorios virtuales con

#### UDS Enterprise & OpenStack!

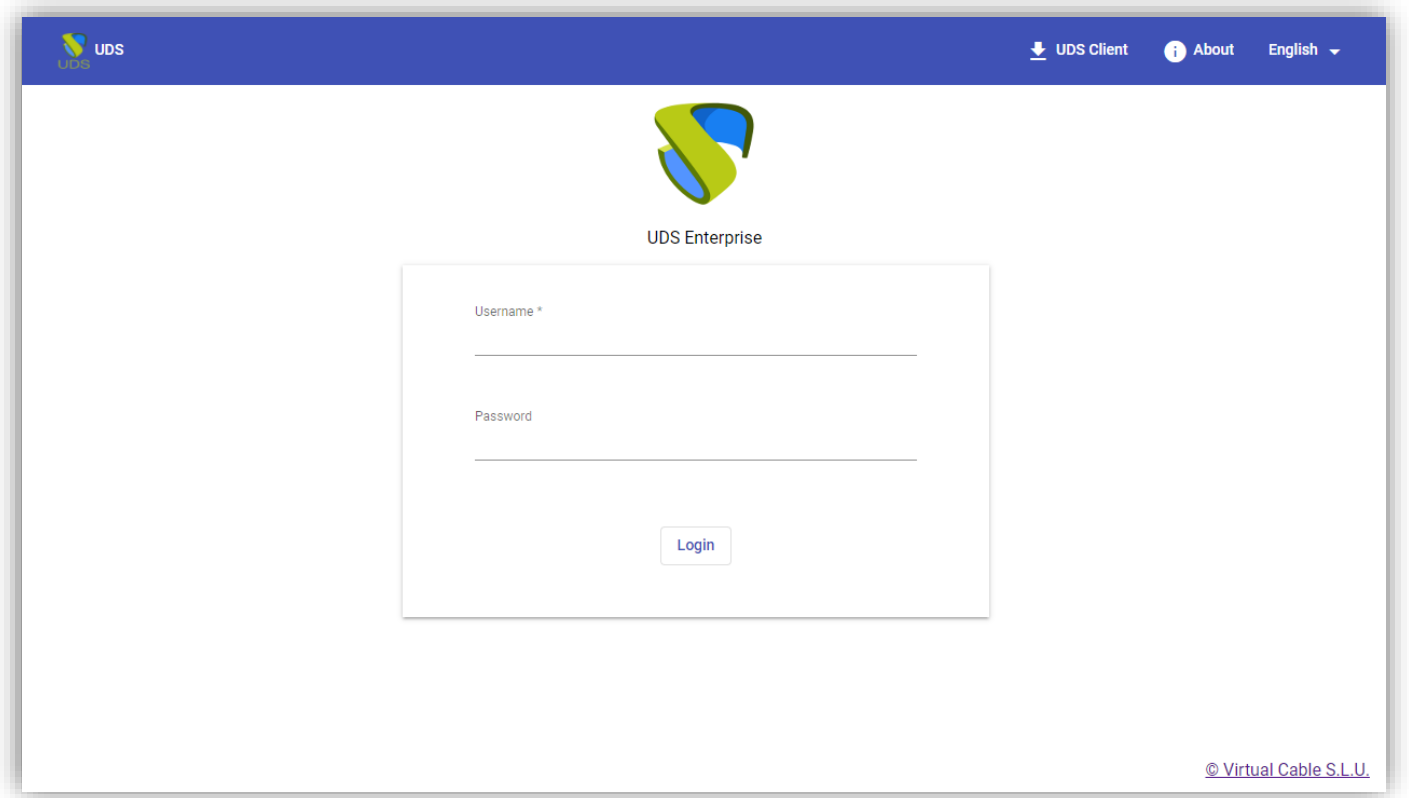

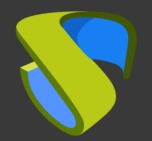

**Exercise Contract** 

Compatible

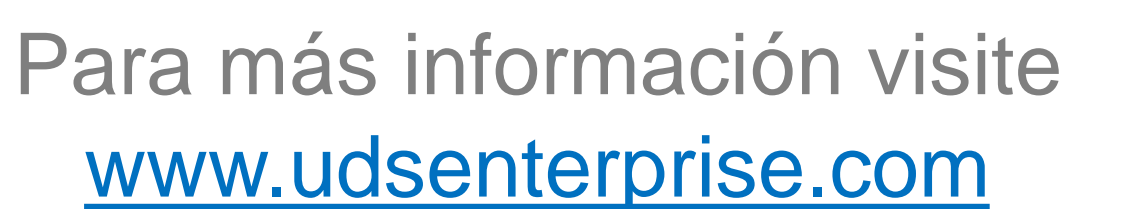

support@udsenterprise.com